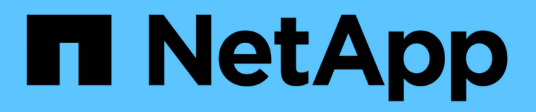

### **Zuweisen von Anwendungen zu Assets**

OnCommand Insight

NetApp April 01, 2024

This PDF was generated from https://docs.netapp.com/de-de/oncommand-insight/howto/assigningapplications-using-an-ad-hoc-method.html on April 01, 2024. Always check docs.netapp.com for the latest.

# **Inhalt**

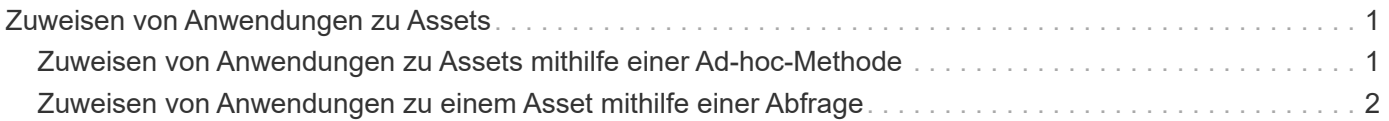

## <span id="page-2-0"></span>**Zuweisen von Anwendungen zu Assets**

Nachdem Sie Ihre Anwendungen definiert haben, müssen Sie die Anwendungen bestimmten Assets zuordnen. Sie können eine einfache Ad-hoc-Methode verwenden, um Anwendungen auf ein Asset anzuwenden. Benutzer, die Anwendungen in großen Mengen anwenden möchten, sollten eine Abfragemethode verwenden, um die Assets zu identifizieren, die sie einer Anwendung zuweisen möchten.

### <span id="page-2-1"></span>**Zuweisen von Anwendungen zu Assets mithilfe einer Adhoc-Methode**

Sie weisen einem Asset eine Anwendung zu, sodass Sie die Ressourcen des Assets identifizieren können, das von der Anwendung verwendet wird. Wenn einem Asset Kosten zugewiesen sind, können Sie die Kosten identifizieren, die der Applikation entstehen. Wenn die Ressource nach Größe gemessen wird, können Sie bestimmen, ob die Ressource wieder aufgefüllt werden muss.

### **Über diese Aufgabe**

Verwenden Sie die folgende Methode, um Anwendungen Assets zuzuweisen.

### **Schritte**

- 1. Melden Sie sich bei der OnCommand Insight Web UI an.
- 2. Suchen Sie das Asset (Host, virtuelle Maschine, Volume oder internes Volume), auf das Sie die Anwendung anwenden möchten, indem Sie einen der folgenden Schritte ausführen:

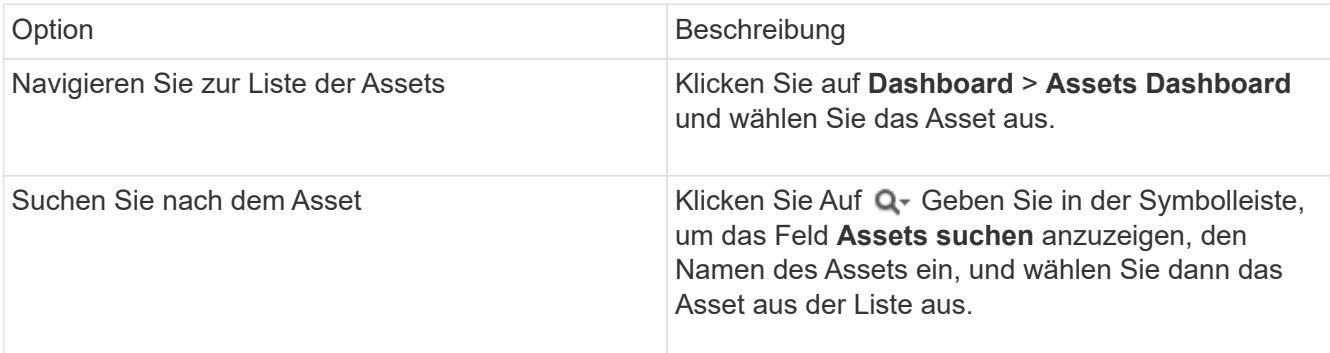

3. Positionieren Sie im Bereich **Benutzerdaten** der Asset-Seite den Cursor über den Namen der Applikation, die dem Asset aktuell zugewiesen ist (wenn keine Anwendung zugewiesen ist, wird **Keine** angezeigt), und klicken Sie dann auf (Anwendung bearbeiten).

Die Liste der verfügbaren Anwendungen für das ausgewählte Asset wird angezeigt. Den Anwendungen, die derzeit mit dem Asset verknüpft sind, wird ein Häkchen vorangestellt.

- 4. Sie können in das Suchfeld eingeben, um die Anwendungsnamen zu filtern, oder Sie können in der Liste nach unten blättern.
- 5. Wählen Sie die Anwendungen aus, die Sie dem Asset zuordnen möchten.

Sie können dem Host, der virtuellen Maschine und dem internen Volume mehrere Anwendungen zuweisen. Sie können einem Volume jedoch nur eine Anwendung zuweisen.

6. Klicken Sie Auf **Sollweisen Sie der Anlage die ausgewählte Applikation oder die ausgewählten** Anwendungen zu.

Die Applikationsnamen werden im Abschnitt Benutzerdaten angezeigt. Wenn die Applikation mit einer Geschäftseinheit verknüpft ist, wird auch der Name der Geschäftseinheit in diesem Abschnitt angezeigt.

### <span id="page-3-0"></span>**Zuweisen von Anwendungen zu einem Asset mithilfe einer Abfrage**

Sie weisen einem Asset eine Anwendung zu, sodass Sie die Ressourcen des Assets identifizieren können, das von der Anwendung verwendet wird. Wenn einem Asset Kosten zugewiesen sind, können Sie die Kosten identifizieren, die der Applikation entstehen. Wenn die Ressource nach Größe gemessen wird, können Sie bestimmen, ob die Ressource wieder aufgefüllt werden muss.

### **Über diese Aufgabe**

Sie können die Zuweisung mehrerer Assets zu einer Anwendung vereinfachen, indem Sie eine Abfrage verwenden.

### **Schritte**

- 1. Erstellen Sie eine neue Abfrage, um die Assets zu identifizieren, denen Sie eine Anwendung zuweisen möchten. Wenn Sie ihn beispielsweise einem Host mit einem bestimmten Namen zuweisen möchten, der sich auf einen geografischen Standort bezieht, klicken Sie auf **Abfragen** > **+Neue Abfrage**
- 2. Klicken Sie Auf **Host**
- 3. Geben Sie im Feld **Name** ein Chicago

Das System zeigt alle Hosts mit an Chicago Als Teil, wenn ihr Name.

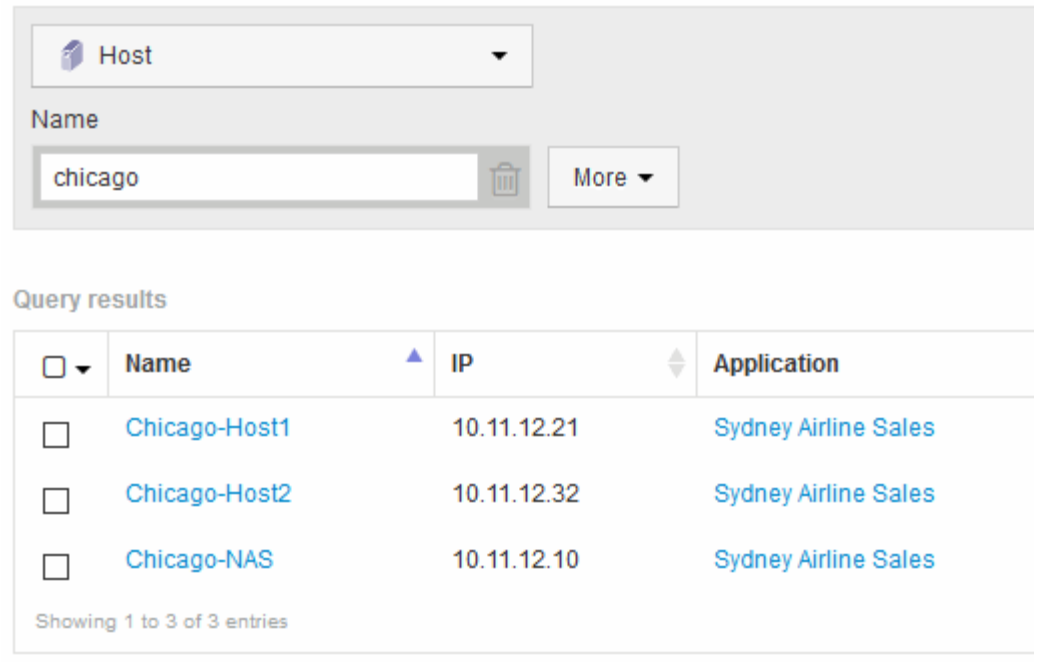

- 4. Wählen Sie einen oder mehrere Hosts aus, die von Ihrer Abfrage identifiziert wurden.
- 5. Klicken Sie Auf **Actions** > **Add Application**

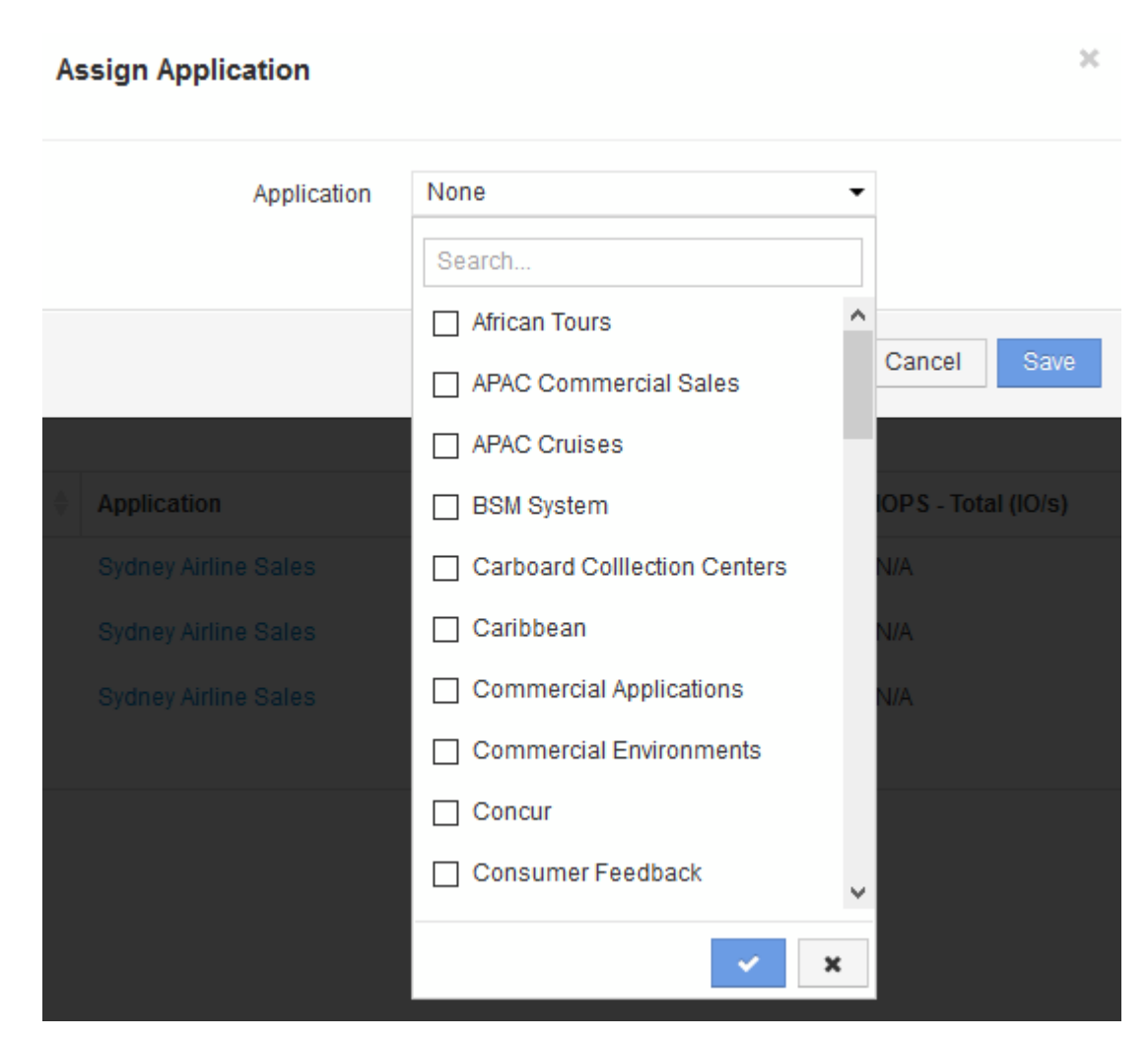

Das Dialogfeld Anwendung zuweisen wird angezeigt.

6. Wählen Sie die Anwendung aus, die Sie dem Host zuweisen möchten, und klicken Sie auf

7. Klicken Sie Auf **Speichern**

Der Anwendungsname wird im Abschnitt Benutzerdaten angezeigt.

#### **Copyright-Informationen**

Copyright © 2024 NetApp. Alle Rechte vorbehalten. Gedruckt in den USA. Dieses urheberrechtlich geschützte Dokument darf ohne die vorherige schriftliche Genehmigung des Urheberrechtsinhabers in keiner Form und durch keine Mittel – weder grafische noch elektronische oder mechanische, einschließlich Fotokopieren, Aufnehmen oder Speichern in einem elektronischen Abrufsystem – auch nicht in Teilen, vervielfältigt werden.

Software, die von urheberrechtlich geschütztem NetApp Material abgeleitet wird, unterliegt der folgenden Lizenz und dem folgenden Haftungsausschluss:

DIE VORLIEGENDE SOFTWARE WIRD IN DER VORLIEGENDEN FORM VON NETAPP ZUR VERFÜGUNG GESTELLT, D. H. OHNE JEGLICHE EXPLIZITE ODER IMPLIZITE GEWÄHRLEISTUNG, EINSCHLIESSLICH, JEDOCH NICHT BESCHRÄNKT AUF DIE STILLSCHWEIGENDE GEWÄHRLEISTUNG DER MARKTGÄNGIGKEIT UND EIGNUNG FÜR EINEN BESTIMMTEN ZWECK, DIE HIERMIT AUSGESCHLOSSEN WERDEN. NETAPP ÜBERNIMMT KEINERLEI HAFTUNG FÜR DIREKTE, INDIREKTE, ZUFÄLLIGE, BESONDERE, BEISPIELHAFTE SCHÄDEN ODER FOLGESCHÄDEN (EINSCHLIESSLICH, JEDOCH NICHT BESCHRÄNKT AUF DIE BESCHAFFUNG VON ERSATZWAREN ODER -DIENSTLEISTUNGEN, NUTZUNGS-, DATEN- ODER GEWINNVERLUSTE ODER UNTERBRECHUNG DES GESCHÄFTSBETRIEBS), UNABHÄNGIG DAVON, WIE SIE VERURSACHT WURDEN UND AUF WELCHER HAFTUNGSTHEORIE SIE BERUHEN, OB AUS VERTRAGLICH FESTGELEGTER HAFTUNG, VERSCHULDENSUNABHÄNGIGER HAFTUNG ODER DELIKTSHAFTUNG (EINSCHLIESSLICH FAHRLÄSSIGKEIT ODER AUF ANDEREM WEGE), DIE IN IRGENDEINER WEISE AUS DER NUTZUNG DIESER SOFTWARE RESULTIEREN, SELBST WENN AUF DIE MÖGLICHKEIT DERARTIGER SCHÄDEN HINGEWIESEN WURDE.

NetApp behält sich das Recht vor, die hierin beschriebenen Produkte jederzeit und ohne Vorankündigung zu ändern. NetApp übernimmt keine Verantwortung oder Haftung, die sich aus der Verwendung der hier beschriebenen Produkte ergibt, es sei denn, NetApp hat dem ausdrücklich in schriftlicher Form zugestimmt. Die Verwendung oder der Erwerb dieses Produkts stellt keine Lizenzierung im Rahmen eines Patentrechts, Markenrechts oder eines anderen Rechts an geistigem Eigentum von NetApp dar.

Das in diesem Dokument beschriebene Produkt kann durch ein oder mehrere US-amerikanische Patente, ausländische Patente oder anhängige Patentanmeldungen geschützt sein.

ERLÄUTERUNG ZU "RESTRICTED RIGHTS": Nutzung, Vervielfältigung oder Offenlegung durch die US-Regierung unterliegt den Einschränkungen gemäß Unterabschnitt (b)(3) der Klausel "Rights in Technical Data – Noncommercial Items" in DFARS 252.227-7013 (Februar 2014) und FAR 52.227-19 (Dezember 2007).

Die hierin enthaltenen Daten beziehen sich auf ein kommerzielles Produkt und/oder einen kommerziellen Service (wie in FAR 2.101 definiert) und sind Eigentum von NetApp, Inc. Alle technischen Daten und die Computersoftware von NetApp, die unter diesem Vertrag bereitgestellt werden, sind gewerblicher Natur und wurden ausschließlich unter Verwendung privater Mittel entwickelt. Die US-Regierung besitzt eine nicht ausschließliche, nicht übertragbare, nicht unterlizenzierbare, weltweite, limitierte unwiderrufliche Lizenz zur Nutzung der Daten nur in Verbindung mit und zur Unterstützung des Vertrags der US-Regierung, unter dem die Daten bereitgestellt wurden. Sofern in den vorliegenden Bedingungen nicht anders angegeben, dürfen die Daten ohne vorherige schriftliche Genehmigung von NetApp, Inc. nicht verwendet, offengelegt, vervielfältigt, geändert, aufgeführt oder angezeigt werden. Die Lizenzrechte der US-Regierung für das US-Verteidigungsministerium sind auf die in DFARS-Klausel 252.227-7015(b) (Februar 2014) genannten Rechte beschränkt.

#### **Markeninformationen**

NETAPP, das NETAPP Logo und die unter [http://www.netapp.com/TM](http://www.netapp.com/TM\) aufgeführten Marken sind Marken von NetApp, Inc. Andere Firmen und Produktnamen können Marken der jeweiligen Eigentümer sein.